# **Player Scoring in two steps with BirdieFire**

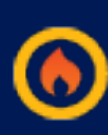

### **1. Enter Link into Mobile Browser**

Players enter the unique link that is printed on the scorecard label into their browser. This link allows for one person to score for the entire Tee Group and takes them directly to the Scores Entry page. No logging in or passwords with BirdieFire

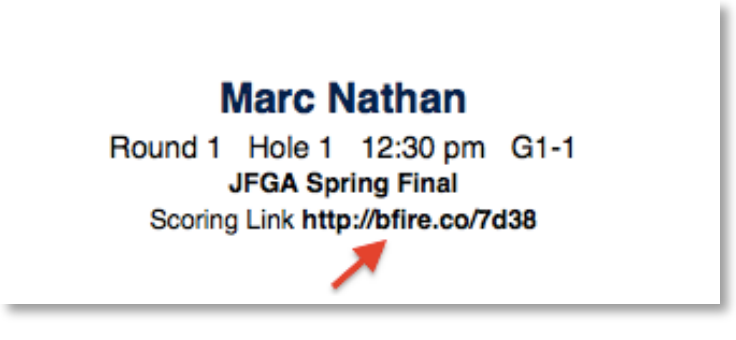

#### **2. Enter Scores**

Player enters the scores for the Group and hits 'Verify'. Review that scores are correct and then 'Post to Scoreboard'.

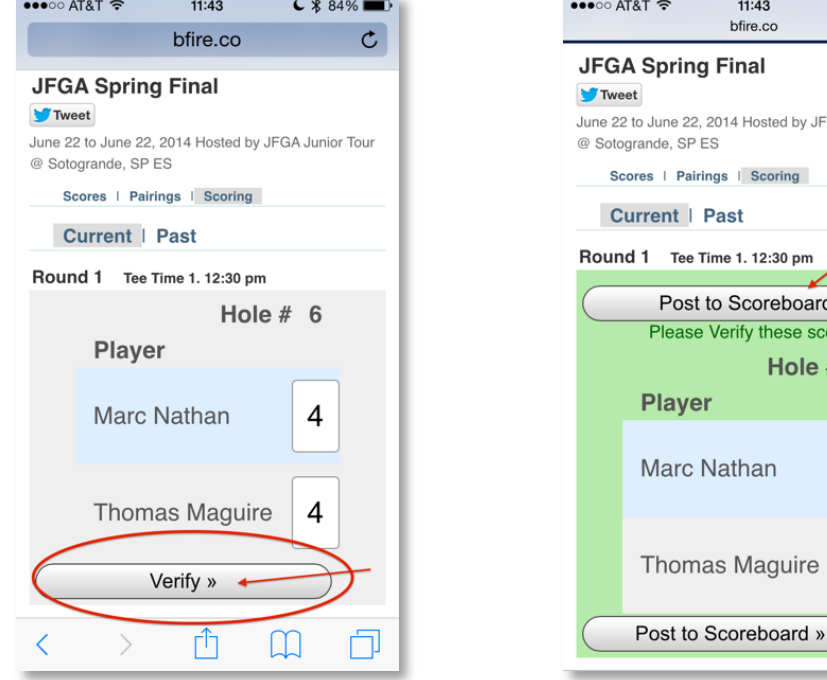

# **GA Junior Tou** 4

 $C$   $*$  84%

## **How to Turn off 'Notifications' on iOS**

Turn off all Notifications so that your boyfriend/girlfriend doesn't tell you something you don't want to know.

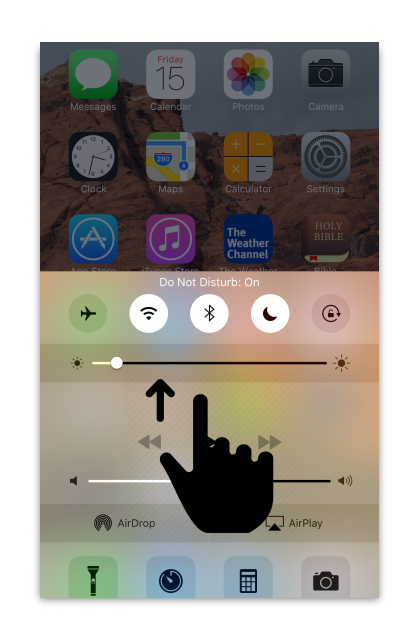

Swipe up on home screen

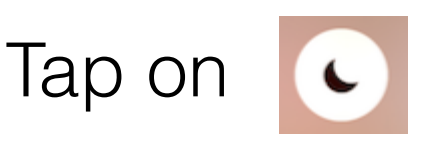